# **Confluence Gadgets Demonstration**

To see the gadgets installed on the NCI Wiki, click the help icon in the upper right of the screen and then select Available Gadgets.

To view a list of NCI Wiki pages where gadgets are in use, try [searching for the Gadget macro.](https://wiki.nci.nih.gov/dosearchsite.action?cql=siteSearch+~+%22macroName%3A+gadget%22&queryString=macroName%3A+gadget)

For instructions on using gadgets, refer to the following Atlassian Confluence 7.3 help page:

#### [Gadgets](https://confluence.atlassian.com/conf73/gadgets-991928435.html)<sup>2</sup>

This page shows an example of each gadget installed on the NCI Wiki.

- [Activity Stream](#page-0-0)
- [Confluence Page Gadget](#page-0-1)
- [Confluence QuickNav](#page-1-0)

When a user generates a PDF of a wiki page that contains a gadget, the PDF does not display it correctly. Λ

### <span id="page-0-0"></span>Activity Stream

Λ

#### This lists the last items added to the NCI Wiki.

Key point for accessibility: When images are added they appear in the activity stream without alt text. These images are soon replaced by new items.

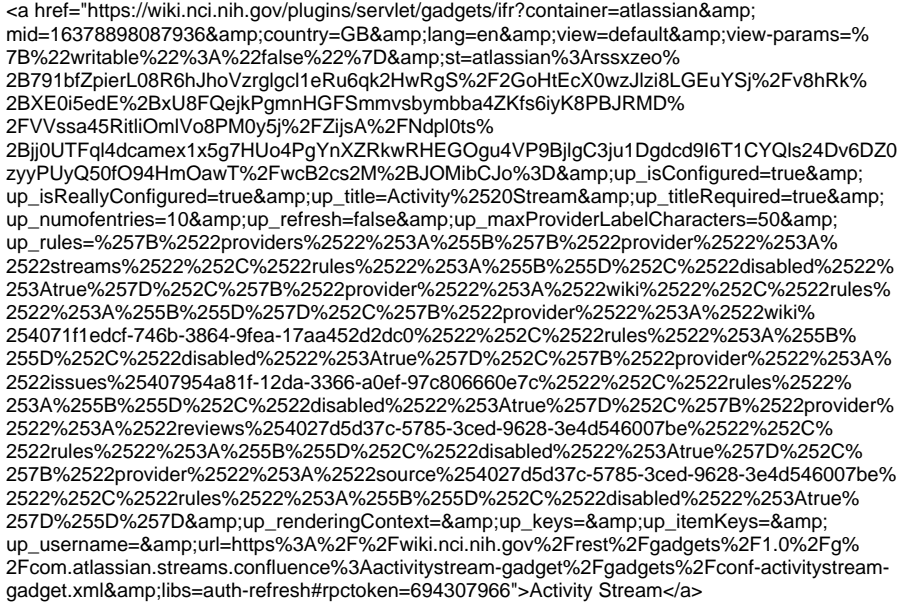

## <span id="page-0-1"></span>Confluence Page Gadget

The content of page specified in this gadget will be refreshed in this demonstration every two hours.

<a href="https://wiki.nci.nih.gov/plugins/servlet/gadgets/ifr?container=atlassian&amp;

mid=16383193055232&country=GB&lang=en&view=default&view-params=% 7B%22writable%22%3A%22false%22%7D&st=atlassian%

3ABttr2IYD1nGRu3PTG2Az2OF4yFDkm6qDZxU%2BfZQhmbiBoWz5zy%2BbfxK%2F%

2FcQWzZqSpSEmm98yqqyXvTrBdc2WFWcyeLWt1%2BS40RQfYL0DFhNUAMOb8rmVYL%

2FHKtltAQNnctZWyvYMEcOP3M5lXjRzax%2BN4rLCXhNXEkcTsh1qQC2%

2FW1UsTAXgImT0jdW4JsKKoE5Ia1nS8I1mpv%2BBqMQ%2FikBb8C1T7EPNeo%

2FfyODUQrxu81q0BJGWqf7n1dVbRld78KnZeIZqx6Ywuf8PJdHW6qFEoCpIbSrppifW0PWAB5% 2F8k1U9&up\_isConfigured=true&up\_spaceName=&

up\_spaceKey=WikiTrainFAQsTips&

up\_pageName=Page+to+include+using+the+Confluence+Page+Gadget&

up\_pageId=251134173&up\_showLink=true&up\_refresh=120&

up\_isEditable=false&url=https%3A%2F%2Fwiki.nci.nih.gov%2Frest%2Fgadgets%2F1.0%2Fg%

2Fcom.atlassian.confluence.plugins.gadgets%3Aconfluence-page-gadget%2Fgadgets% 2Fconfluence-page-gadget.xml&libs=auth-refresh#rpctoken=1587382180">Confluence Page Gadget</a>

## <span id="page-1-0"></span>Confluence QuickNav

This embeds a Confluence search box on a wiki page.

<a href="https://wiki.nci.nih.gov/plugins/servlet/gadgets/ifr?container=atlassian&amp; mid=16387488022528&country=GB&lang=en&view=default&view-params=% 7B%22writable%22%3A%22false%22%7D&st=atlassian%

3AJ3eGIoBcgeun4uwTk2k6fwv0IB9SAhP2y%2FpAEHkRrCmF1DyGQm6ze%2FYiLWY%

2BrVx0Nne%2FkYT3gf5lStwelBBE4bUX1jDlL5iQ82tXNT4ybWeZPrAN0wOWji3xXqxoDk0RhN%

2BLila4oWE8pgGrgvxNNbNaQRJIjQ8nmOVz4hTBz%

2Flt496wLNKZ81bLcS3nDVXWElvLITGX0VP0EXQu%2BbGPu%

2FnoLPYNj4tKL7c3LReIQtgx4anSNIdjUxLfL9j5sOhTGcittGS2lOEsZ7h%2Fc03AUkhQ64U% 3D&url=https%3A%2F%2Fwiki.nci.nih.gov%2Frest%2Fgadgets%2F1.0%2Fg%2Fcom.atlassian. confluence.plugins.gadgets%3Agadget-search%2Fgadgets%2Fgadget-search.xml&libs=auth-

refresh#rpctoken=455402878">Confluence QuickNav</a>